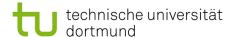

## Softwarekonstruktion - Exercise 9

## 9 OSGi

This exercise should be solved until Wednesday (23:59 latest), January 5th, 2011. You have to submit your solution to your tutor by email:

Holger Schmidt: holger.schmidt [at] cs.tu-dortmund.de Gregor Kotainy: gregor.kotainy [at] tu-dortmund.de

You have to work in groups of two or three persons. Only one person per group has to submit a group's solution. State the names and matriculation numbers of the group members in your email and as a comment in each of your source code files.

## 9.1 Implementation

Implement an OSGi application realising the slightly adjusted lottery simulation:

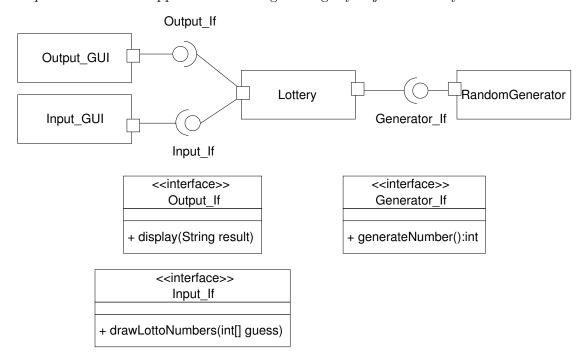

You can use the simple Java components implementation of the lottery simulation as a basis for your implementation: http://inky.cs.tu-dortmund.de/main2/jj/teaching/ws10/swk/uebungszettel/lottery.zip.

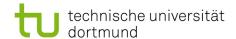

1. Create the following bundles in Eclipse:

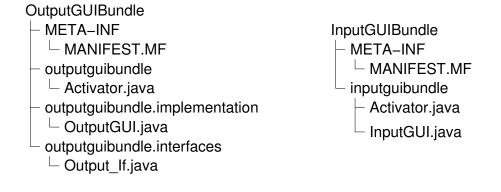

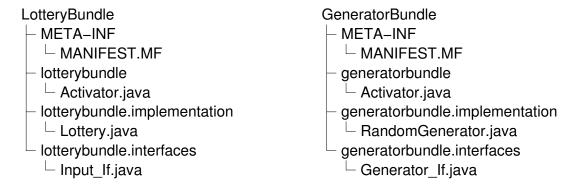

To create a bundle in Eclipse, you have to create a new  $Plug-in\ Project$ :  $File \to New \to Project \dots \to Plug-in\ Development \to Plug-in\ Project$  As  $Target\ Platform\ choose\ an\ OSGi\ framework:\ standard$ . The packages of a bundle are stored in src.

- 2. For each bundle, add information about provided and required interfaces into the MANIFEST.MF:
  - provided interface:  $Runtime \to Exported\ Packages \to Add \dots \to \text{choose the}$  package that contains the interface
  - required interface:  $Dependencies \to Imported\ Packages \to Add \dots \to choose$  the package that contains the interface
- 3. Every bundle that provides an interface should register its implementation of the provided interface at the *Service Registry* as soon as the bundle is started. Implement the Activator classes accordingly. Pass the BundleContext to the implementations via their constructor.

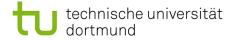

- 4. Instead of connecting the components via their connectTo-methods, a component that wants to use a method of a required interface has to request the appropriate service from the Service Registry to use it. Do not forget to release the service after using it. InputGUI should implement a method startLottery() that asks the user for its guess and starts the drawing of the lotto numbers afterwards. This method should be called when the bundle InputGUIBundle is started.
- 5. To deploy the bundles as JARs the export function of Eclipse can be used:

  File  $\rightarrow Export \ldots \rightarrow Plug-in\ Development \rightarrow Deployable\ plug-ins\ and\ fragements$ As Destination Directory choose osgi.
- 6. Create a new Run Configuration: Run → Run Configurations ... → OSGi Framework → New Deselect all bundles except the bundle org.eclipse.osgi. Select the tab Arguments and insert -console -clean to Program arguments.
- 7. By means of this new run configuration the OSGi framework can be started. The lifecycle of bundles can be managed by a *Management Agent* called *Equinox Console*. Use the following comands:
  - ss: prints a list of currently installed bundles along with their state
  - install file:/osgi/plugins/name-of-the-bundle: installs the specified bundle
  - start id: starts the specified bundle

Keep in mind that that the bundles cannot be started in any order because of their dependencies.